## Skapa en värld

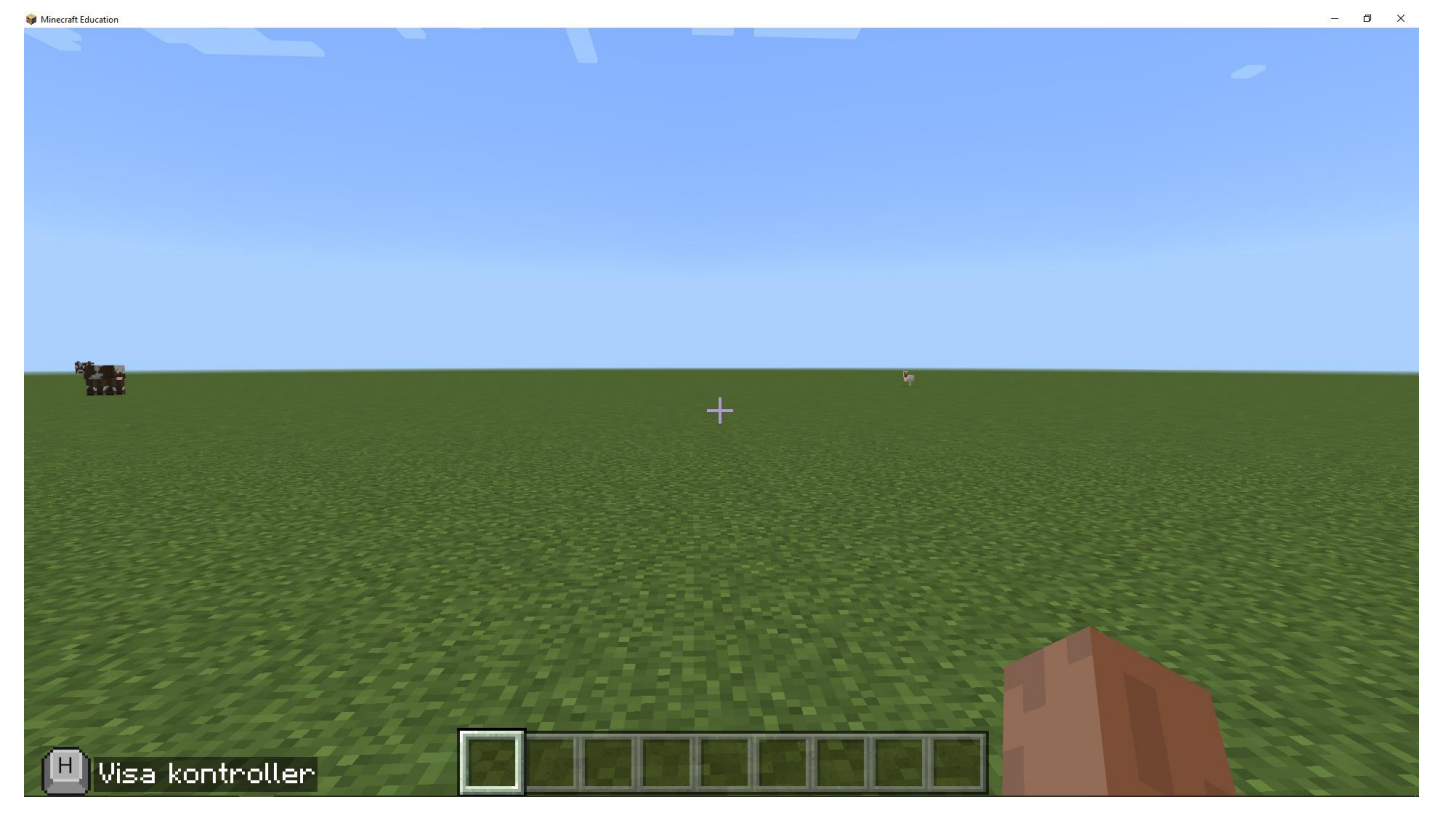

*Bild 1*

I den här övningen kommer du att skapa en värld.

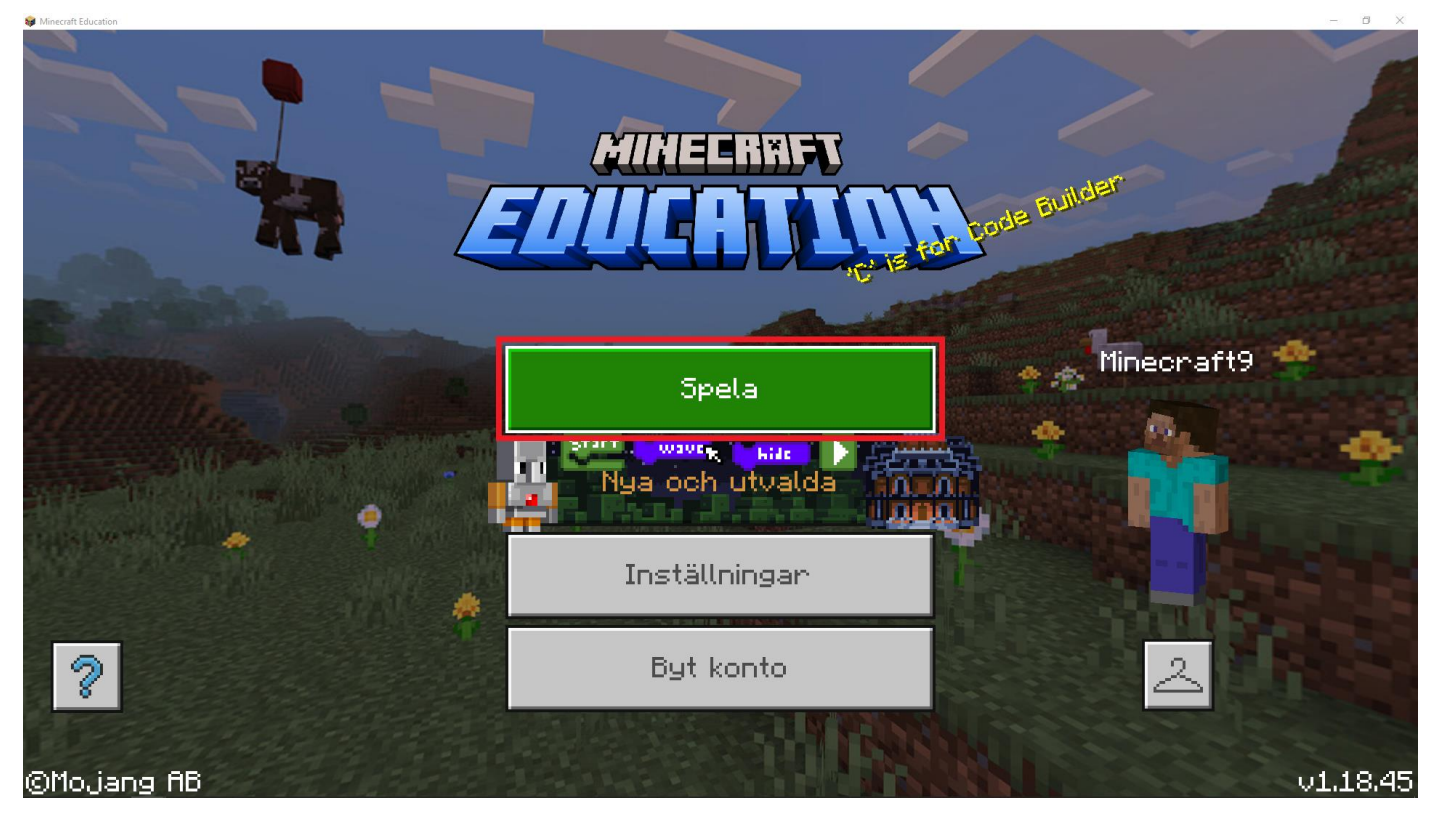

Du ska trycka på 'Spela' knappen med vänster muspekare.

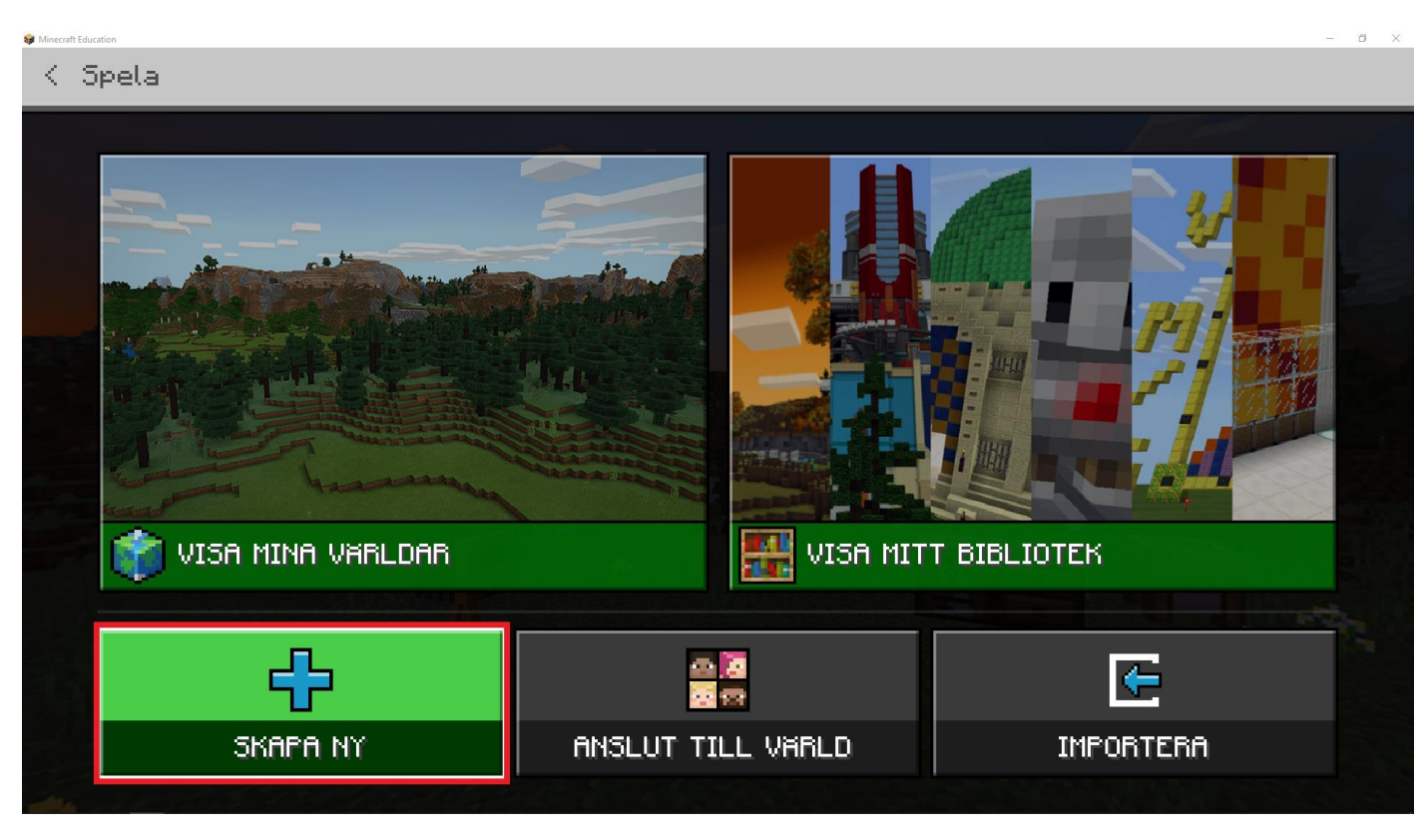

*Bild 3*

Du ska trycka på 'SKAPA NY' knappen med vänster muspekare

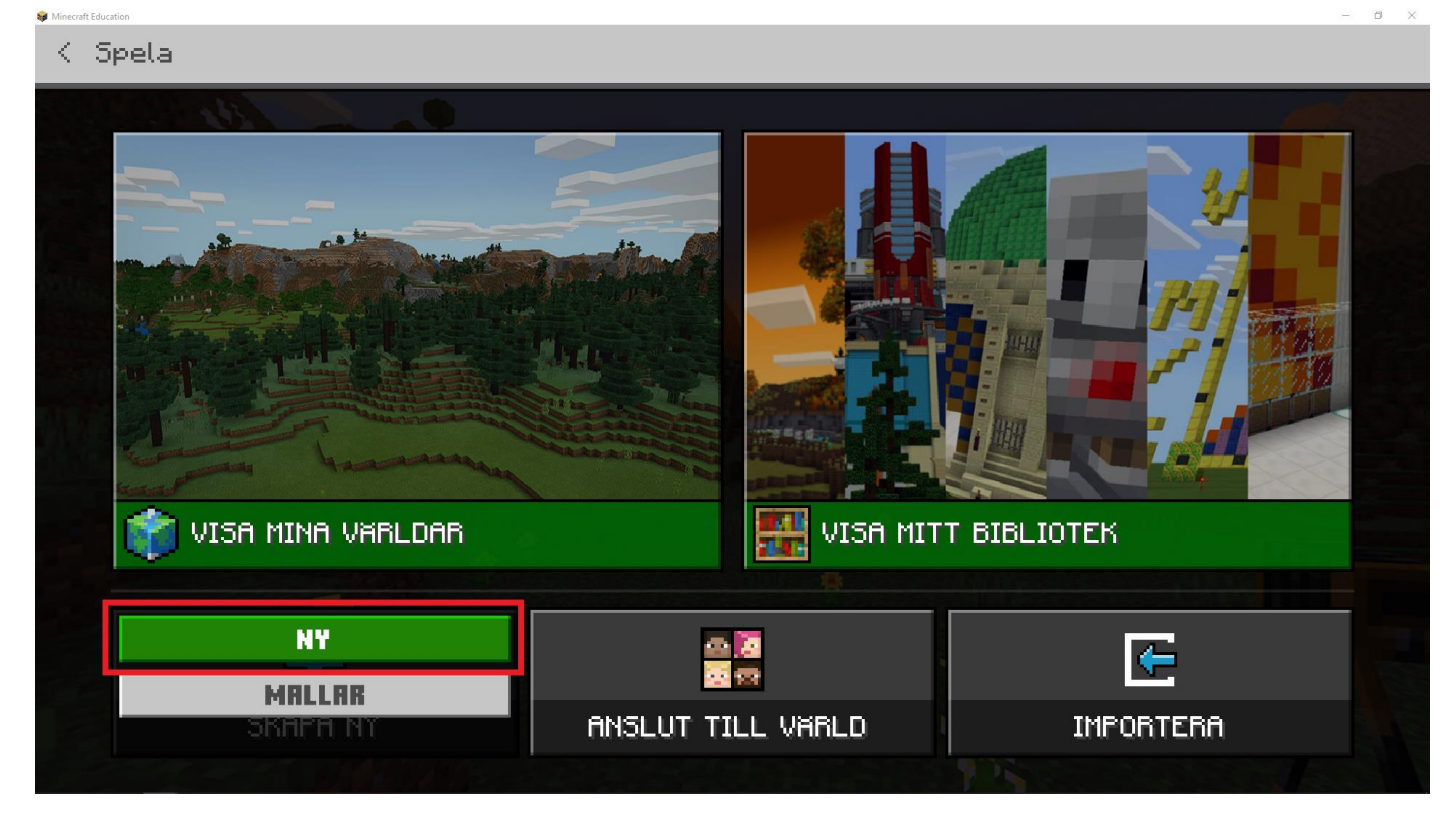

Du ska trycka på 'NY' knappen med vänster muspekare.

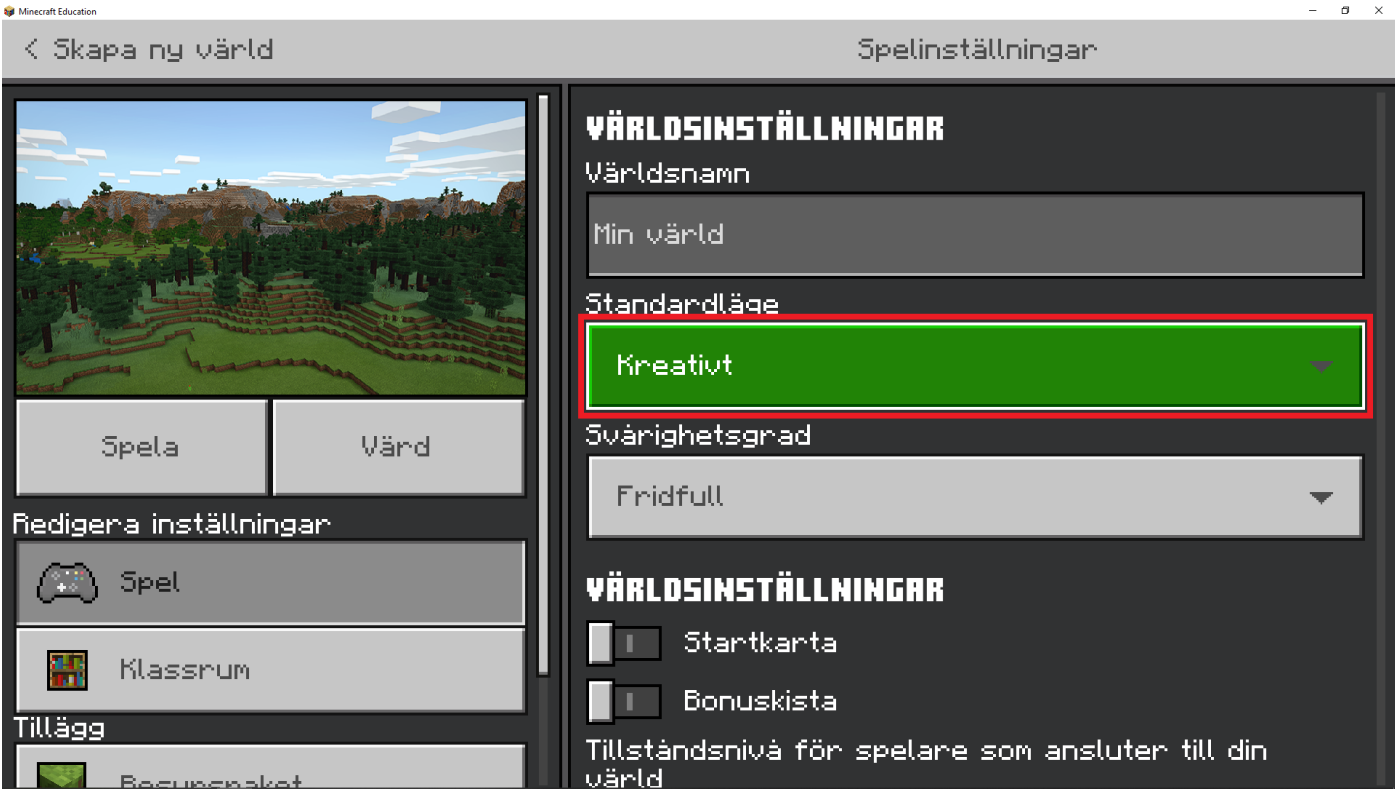

*Bild 5*

Du ska trycka på 'Kreativt' knappen med vänster muspekare

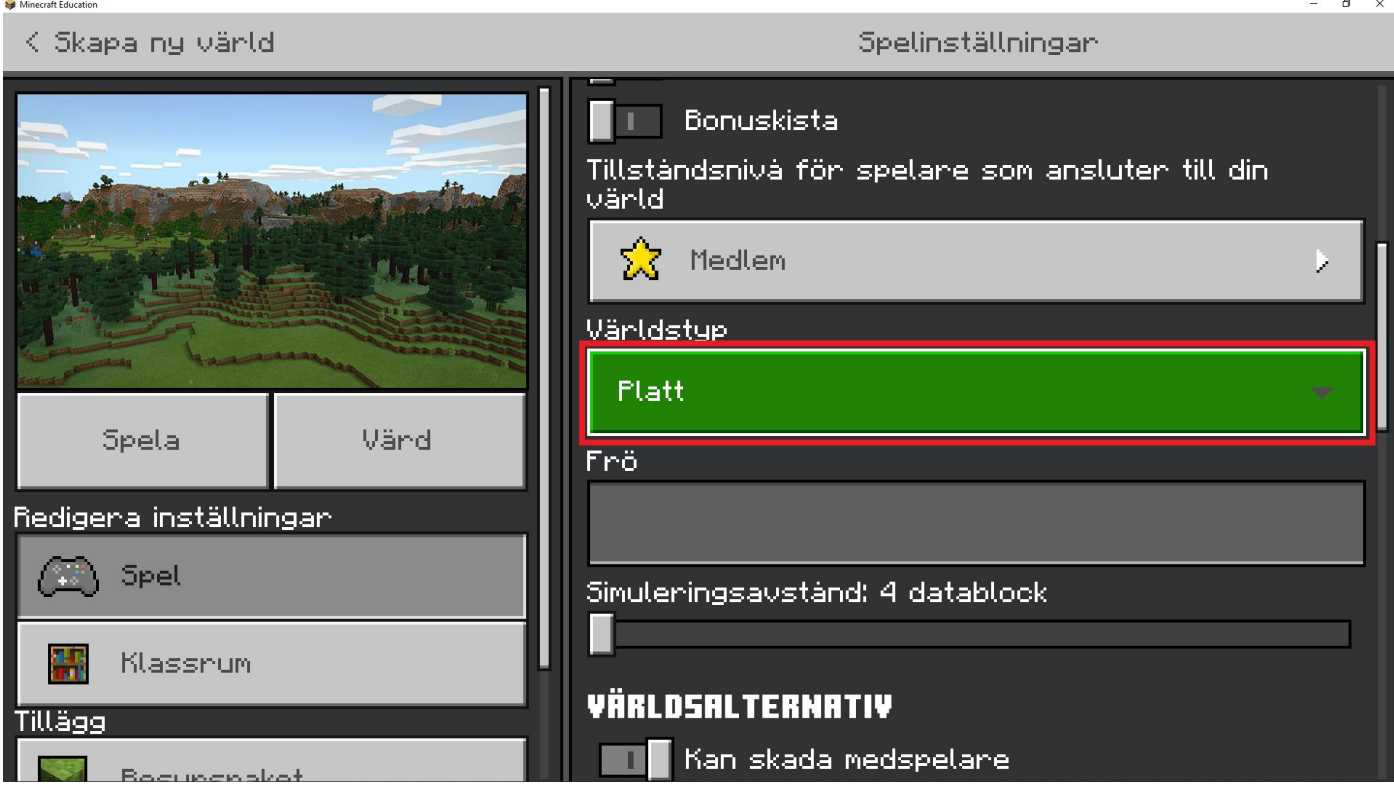

Du ska välja 'Platt' i rutan som är markerad i bilden ovan med vänster muspekare

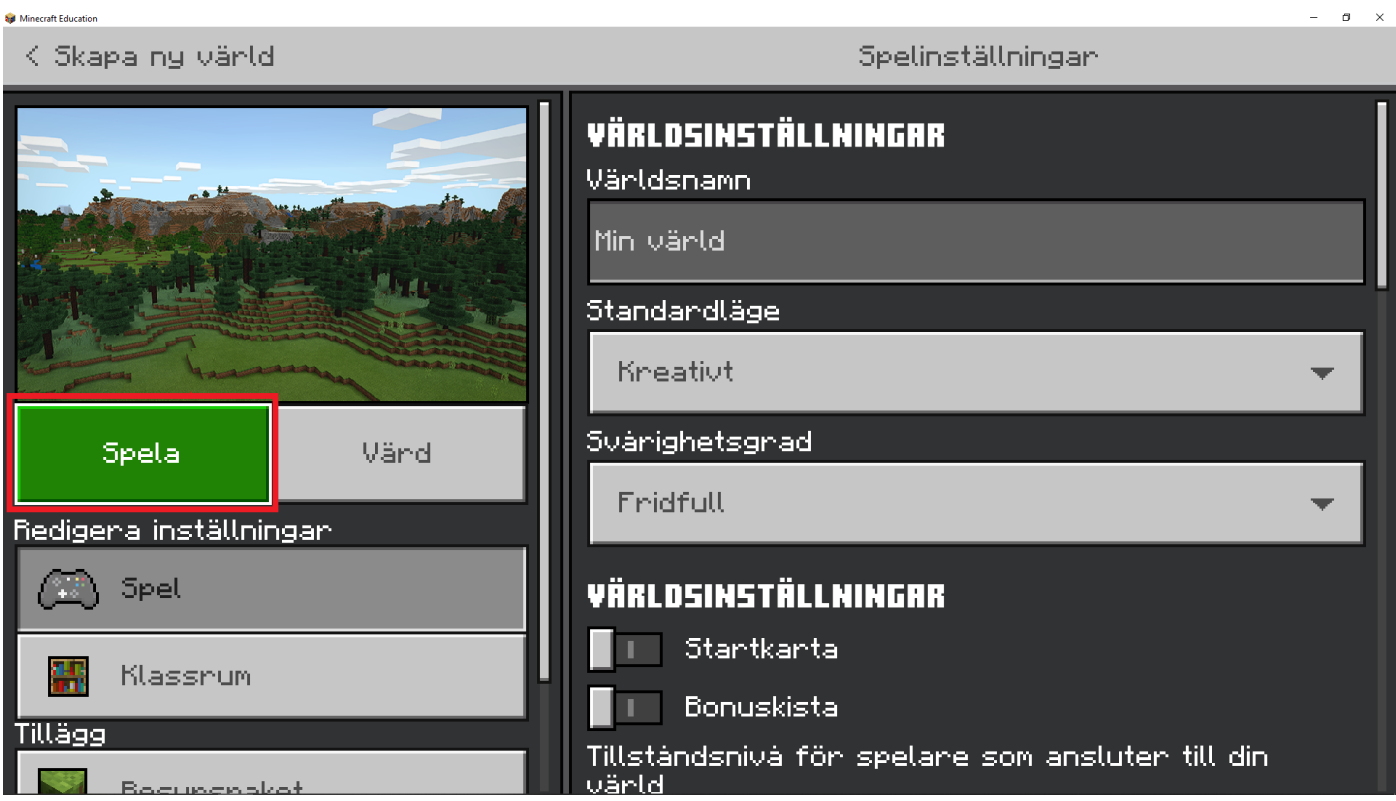

*Bild 7*

Du ska trycka på 'Spela' knappen med vänster muspekare

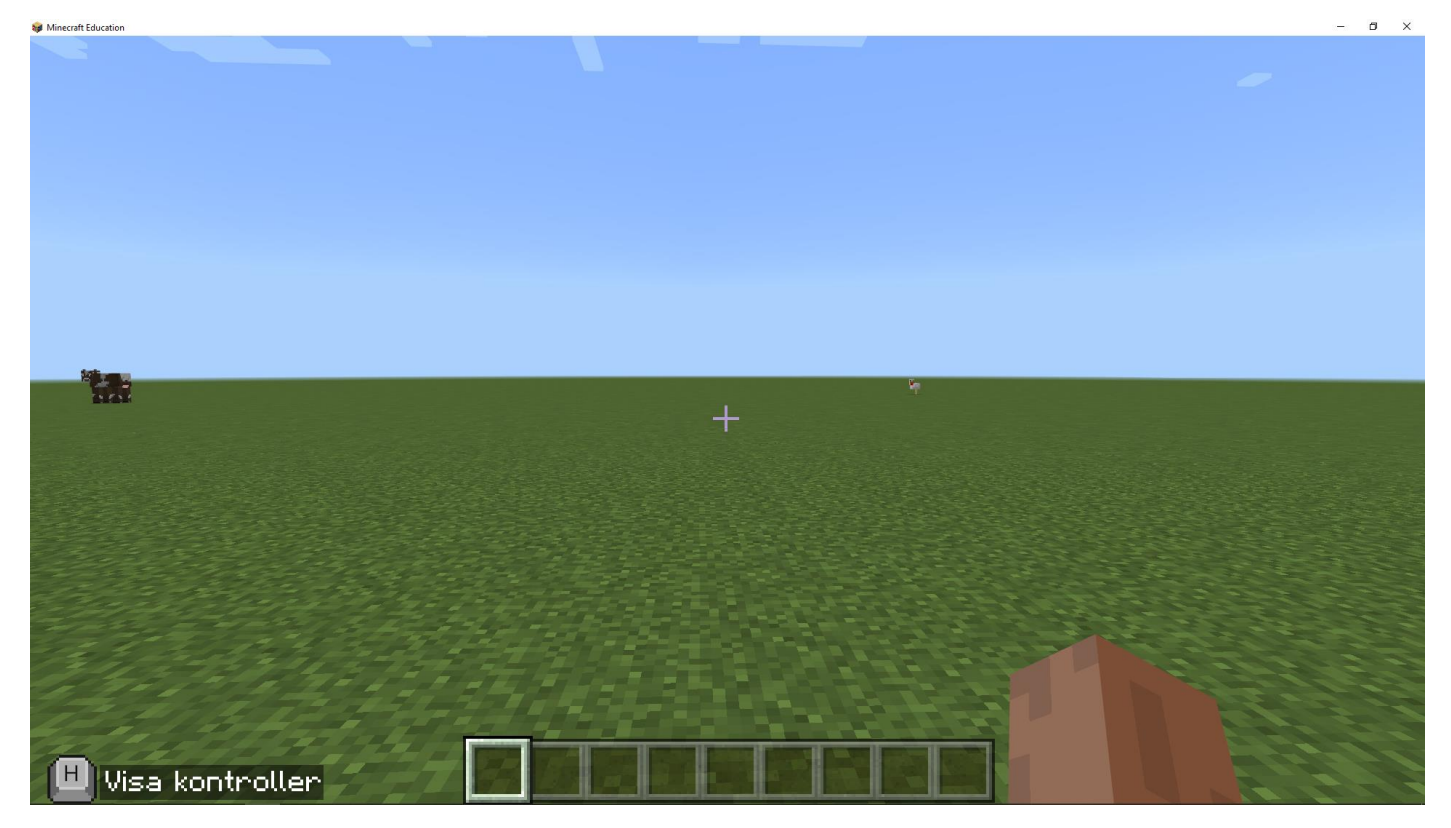

Nu har du skapat en ny värld, bra jobbat! Fråga gärna om nästa steg.